## Ortho Mode

2496 GstarCAD MY /KW November 9, 2021 [Workflow](https://kb.gstarcad.com.my/category/workflow/118/) 0 866

If you open the **ORTHOMODE**, cursor movement is restricted to horizontal and vertical, then you can create and modify drawings more accurately and conveniently. You can turn the Ortho mode on or off by Ortho button on the status bar or press F8 key. The Ortho mode and the polar cannot be opened at the same time

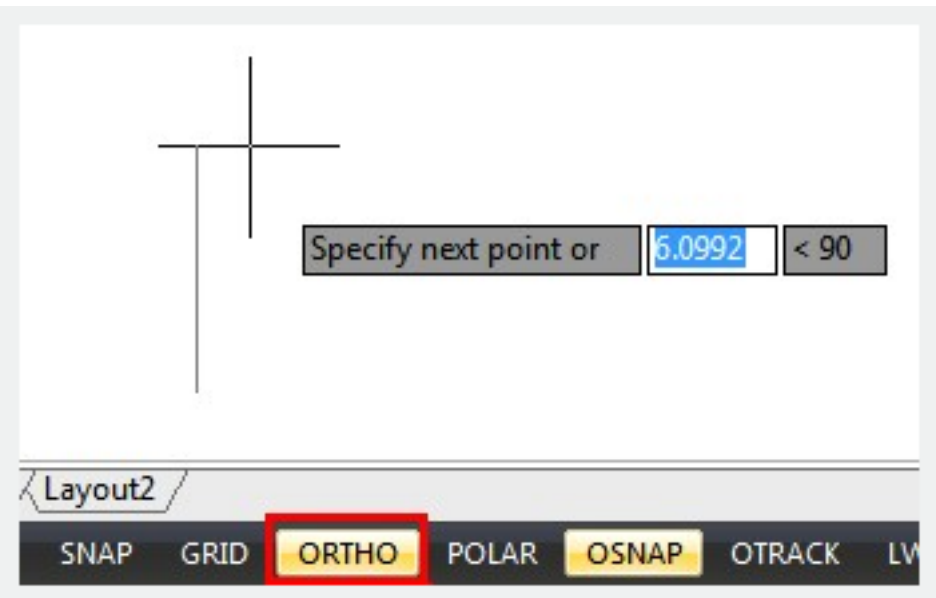

Online URL: <https://kb.gstarcad.com.my/article/ortho-mode-2496.html>